## Are the notifications setup?

## Are the notifications turned on?

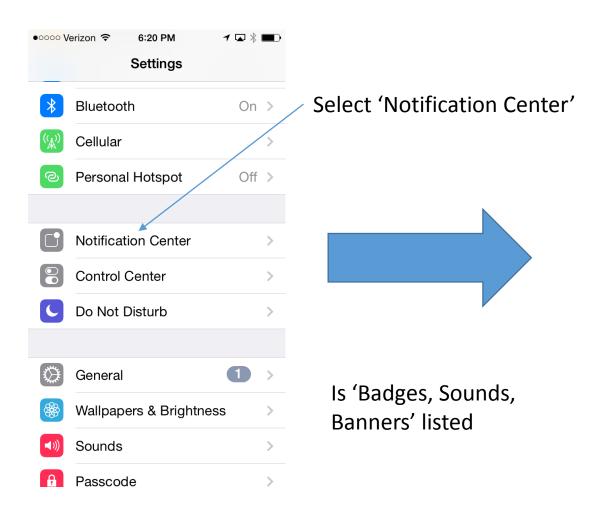

| Scr              | oll down to 'ind                               | clude'               | Find                                      |
|------------------|------------------------------------------------|----------------------|-------------------------------------------|
|                  | /erizon 중  6:20 PM<br>ttings Notification Cent | r ⊾ ∦ ■⊡<br>ter Edit | <ul><li>••••• Ver</li><li>Setti</li></ul> |
| Tomorrow Summary |                                                |                      |                                           |
| NOTI             | FICATIONS VIEW:                                |                      | *                                         |
| Sort Manually    |                                                |                      | M                                         |
| Sort By Time     |                                                |                      | $\overline{\mathbf{A}}$                   |
| INCL             | UDE                                            |                      |                                           |
|                  | Phone<br>Badges, Alerts                        | >                    |                                           |
|                  | Messages<br>Badges, Banners                    | >                    |                                           |
| *                | Passbook<br>Banners                            | >                    |                                           |
|                  | Reminders<br>Badges, Alerts                    | >                    |                                           |
|                  | Calendar<br>Badges, Alerts                     | >                    | GOVER                                     |
|                  |                                                |                      | AIVIDE                                    |

| Find 'Driver' |                                           |      |
|---------------|-------------------------------------------|------|
| ●●000 \       | 'erizon 🗢 6:20 PM 🗗 ۲                     | - *• |
| < Set         | ttings Notification Center                | Edit |
|               | Yik Yak                                   | >    |
|               | <b>Dropbox</b><br>Badges, Sounds, Banners | >    |
| M             | <b>Gmail</b><br>Badges, Sounds, Banners   | >    |
| A             | App Store<br>Badges, Banners              | >    |
| ×             | Cab Hound<br>Badges, Sounds, Banners      | >    |
| ×             | <b>Driver</b><br>Badges, Sounds, Banners  | >    |
| DO N          | OT INCLUDE                                |      |
|               | <b>Mail</b><br>Badges                     | >    |
| GOVE          | ERNMENT ALERTS                            |      |
| AME           | ER Alerts                                 |      |

## Does the notification screen look like this?

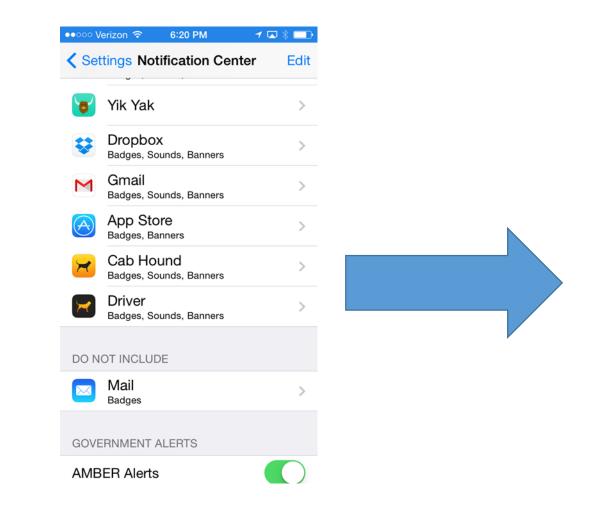

| •••••• Verizon 🗢 6:26 PM 🥣 🖾 🕴 🔳                                   | • • • • • • • • • • • • • • • • • • •                                                                                |  |  |  |  |
|--------------------------------------------------------------------|----------------------------------------------------------------------------------------------------|--|--|--|--|
| <b>K</b> Back Driver                                               | <b>K</b> Back Driver                                                                                                 |  |  |  |  |
| ALERT STYLE                                                        | None Banners Alerts                                                                                                  |  |  |  |  |
|                                                                    | Alerts require an action before proceeding.<br>Banners appear at the top of the screen and<br>go away automatically. |  |  |  |  |
|                                                                    | Badge App Icon                                                                                                    |  |  |  |  |
| None Banners Alerts                                                | Sounds                                                                                                    |  |  |  |  |
| Alerts require an action before proceeding.                        |                                                                                                    |  |  |  |  |
| Banners appear at the top of the screen and go away automatically. | ALERTS                                                                                                    |  |  |  |  |
|                                                                    | Show in Notification Center                                                                                          |  |  |  |  |
| Badge App Icon                                                     | Include 5 Recent Items >                                                                                             |  |  |  |  |
| Sounds                                                             |                                                                                                    |  |  |  |  |
| ALERTS                                                             | Show on Lock Screen                                                                                                  |  |  |  |  |
| Show in Notification Center                                        | Show alerts on the lock screen, and in<br>Notification Center when it is accessed from<br>the lock screen.           |  |  |  |  |
| Include 5 Recent Items >                                           |                                                                                                    |  |  |  |  |